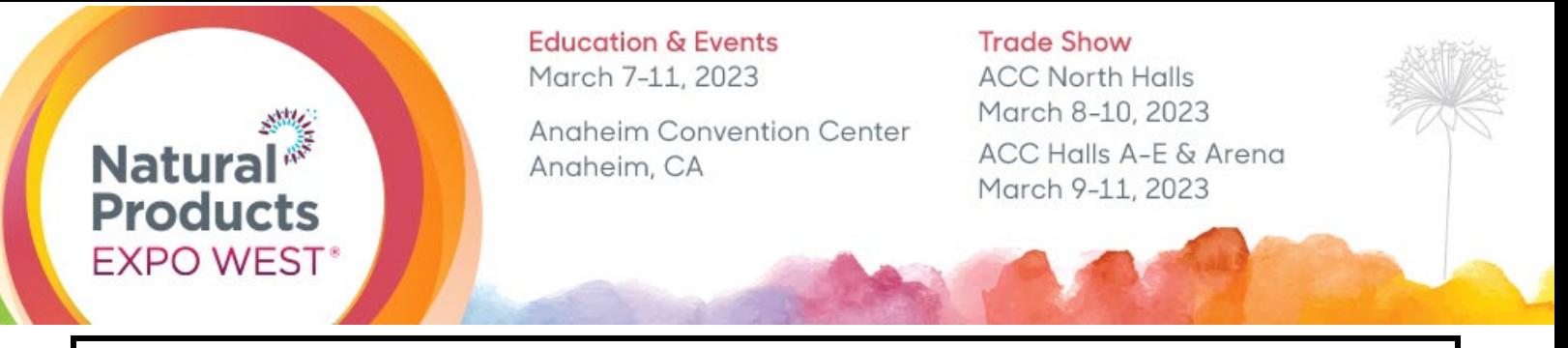

# **LOGISTICS & SPECIFICATIONS: ACC Main Hall Product Showcases**

Thank you for purchasing a Product Showcase. In order to meet the deadlines and specifications for this opportunity, please read the following information in its entirety. If you have any questions, contact your Client Service Specialist using the contact information listed below

## **Product Showcase Unit Sizes:** *Example of Product Showcase Unit*

- **Category of Showcase:** Business Solutions, Frozen/Refrigerated, Grocery, Herbs/Medicinal, Hot Products, Kosher, Lifestyle, Organic (certified), Specialty Diet, and Vitamin/Supplements. o **18" H x 18" W x 11" D**
- **Category of Showcase:** Bulk & Food Service o **30" H x 18" W x 11" D**

# **Guidelines:**

- **Supplies:** Exhibitors are responsible for bringing any necessary supplies to set up the Product Showcase(s). We recommend bringing tape, scissors, staplers, and/or markers.
- **Weight:** Product displays **CANNOT exceed 20lbs** in weight. Anything exceeding this limit will be removed.
- **Electricity:** Electricity is not provided or allowed in the showcases. Battery operated lights or moving display objects are welcome.
- **Signage:** Product Showcases are assigned alphabetically within the category contracted based on "EXHIBITING AS" name and cannot be changed onsite.
- **Security:** Although we make every effort to secure the Product Showcase area, New Hope is not liable for any lost or damaged goods while in display area. \*We advise that you utilize empty bottles & packages for displays\*

**DO NOT TAMPER WITH OTHER DISPLAYS.** Tampering will result in your product showcase being eliminated; this includes moving name tags.

• **Removal:** Remove everything from the showcase at the time listed below under "Product Removal". All products left in the showcase after the "Left Products Donated" time will be donated to Second Harvest Food Bank.

**Gluten Free** Gluten Free Gluten Free **11"18" 18"**

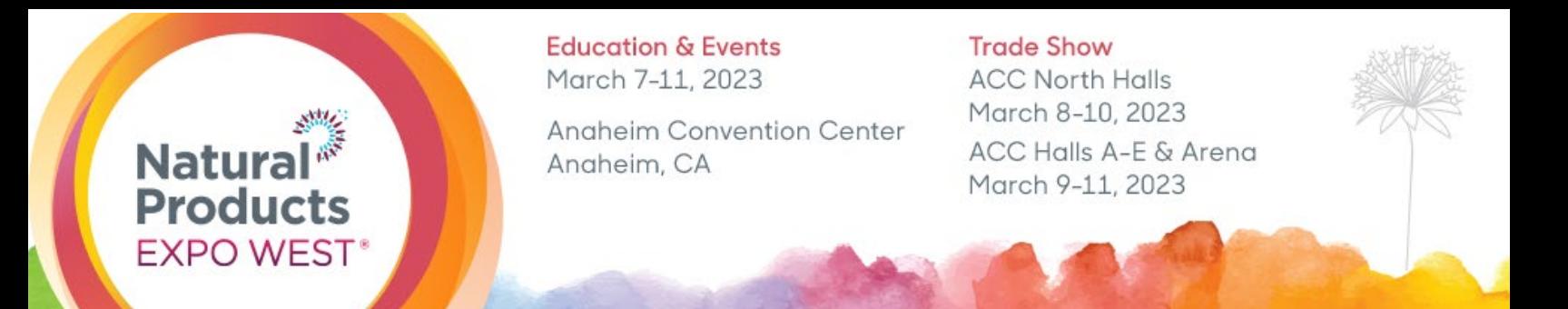

## **Setup Schedule:**

**Please refer to your contract for the category you selected. The showcase units will only be open and accessible during these times.** 

**Category of Showcase:** Bulk & Food Service, Business Solutions, Frozen/Refrigerated, Grocery, Herbs/Medicinal, Kosher, Lifestyle, Organic (certified), Specialty Diet and/or Vitamin/Supplements.

**Location:** ACC Main Lobby, Level 1

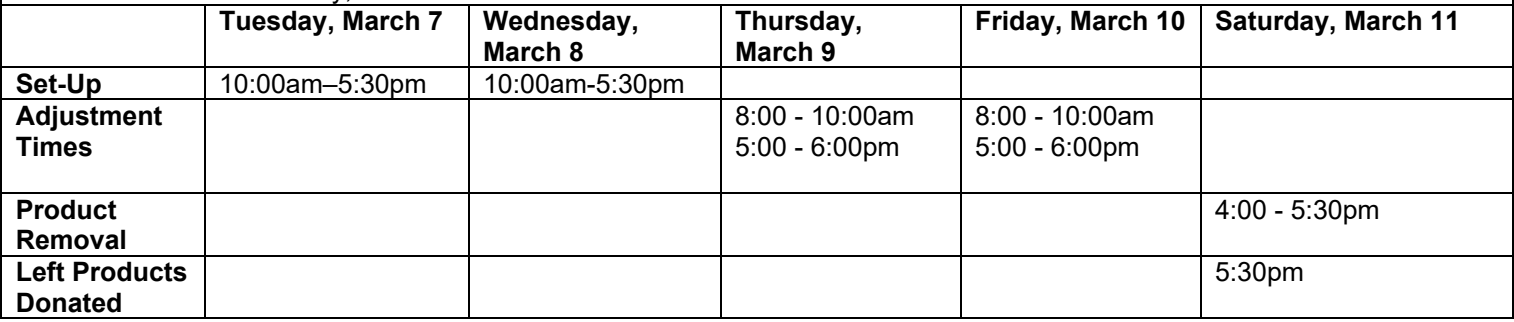

## **Onsite:**

To purchase onsite or if you have issues, please visit the Product Showcase Office located in the ACC, Level 1, Room 119, 8:00am – 5:30pm. Please note showcase signage and location cannot be changed onsite.

*Please note that if you have multiple product showcases in the same category, they are NOT quaranteed to be on the same shelf. For example, per the picture below, you could have spots 1 & 2 or 2 & 3 or 4 & 5, etc. Product showcases are arranged in alphabetical order by the "Exhibiting As" name listed in your exhibitor console.*

**Natural EXPO WEST**<sup>®</sup>

**Education & Events** March 7-11, 2023

Anaheim Convention Center Anaheim, CA

**Trade Show ACC North Halls** March 8-10, 2023 ACC Halls A-E & Arena March 9-11, 2023

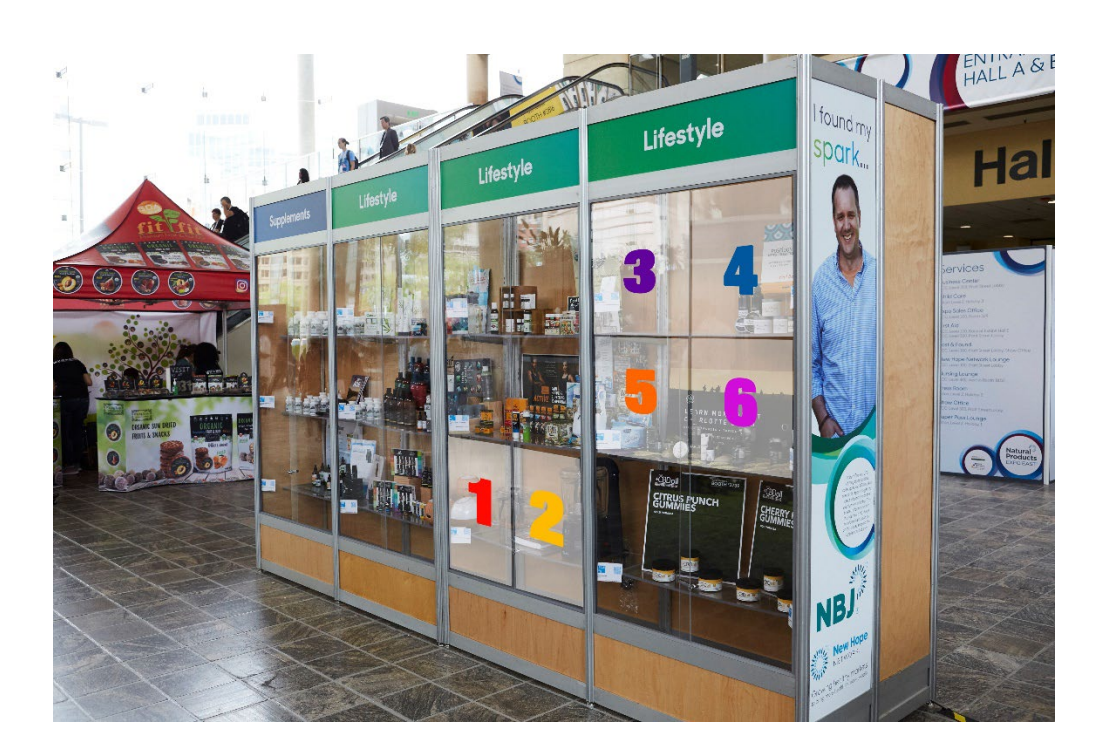

**Questions today? Contact us!** Client Service Specialist (p) 303-390-1776

(e) esk@newhope.com

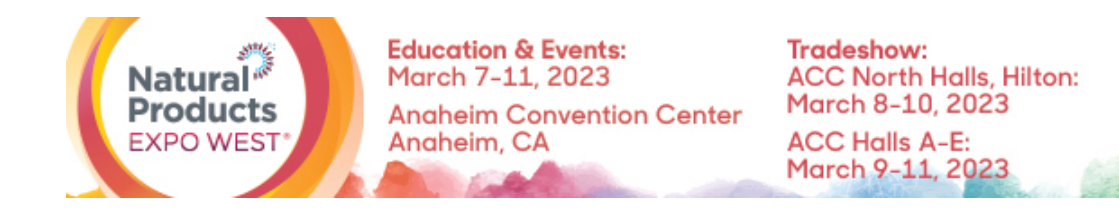

# **SPECIFICATIONS & LOGISTICS: Featured Digital Product**

Thank you for purchasing a Featured Digital Product! With this upgrade, you can upload a one of your company's products to the Featured Products page of the Natural Products Expo West Virtual platform. This is the perfect opportunity to get your products noticed before, during and after the show!

# **How to upload your Featured Digital Product**

- 1. Log in to the Natural Products Expo Virtual platform.
- 2. On the homepage, click on the pencil next to your company's name, located under your profile picture.

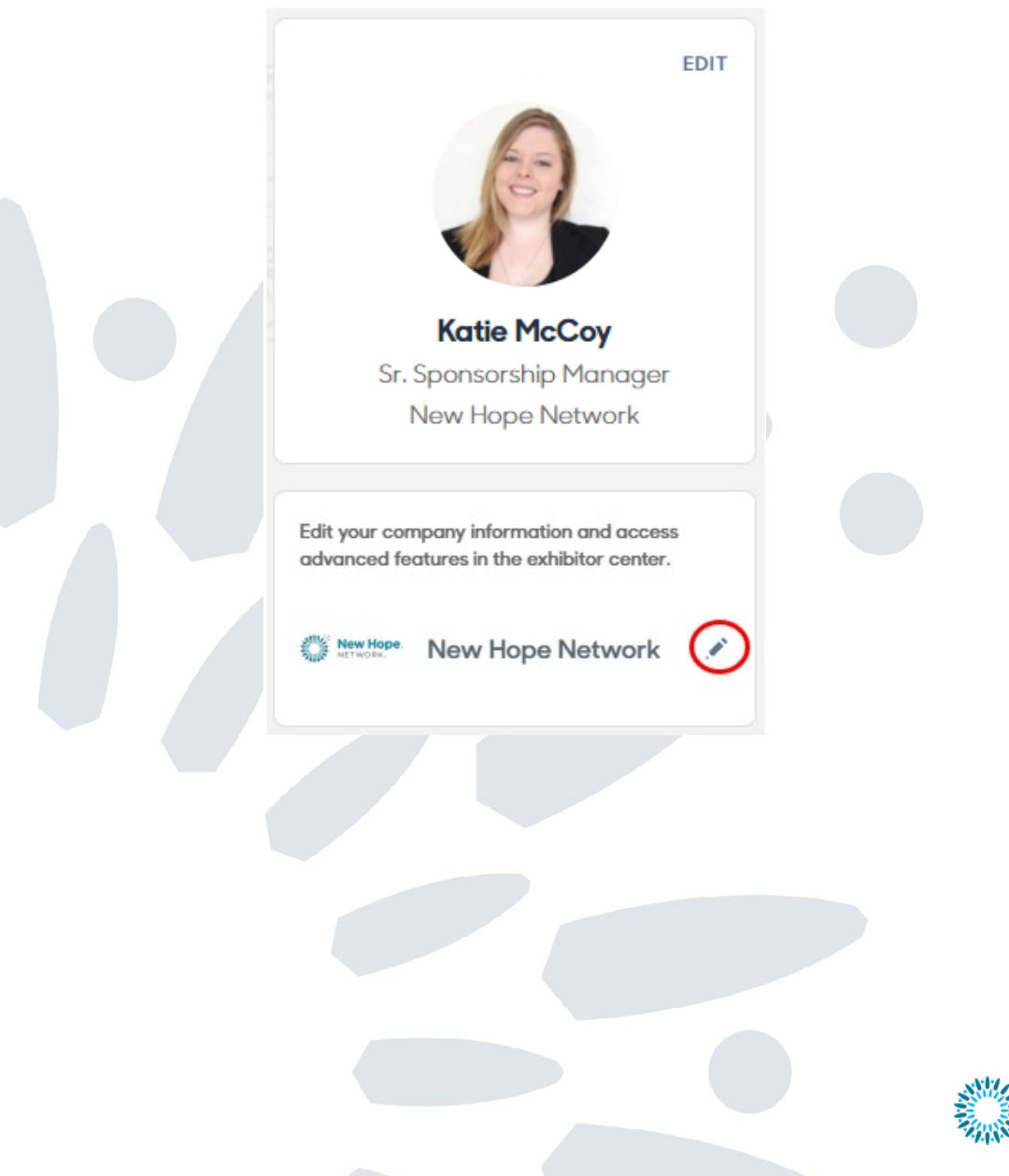

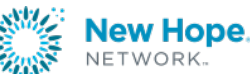

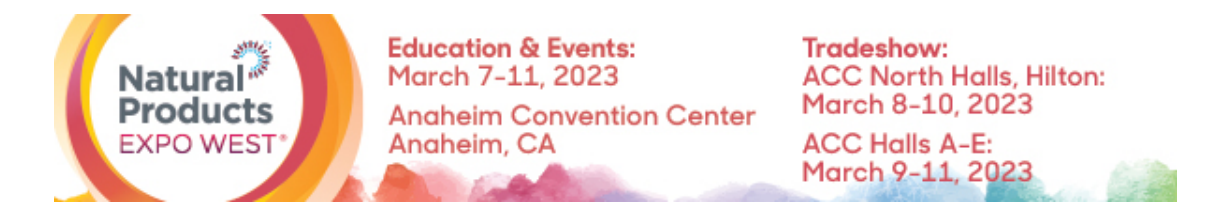

3. On the left-hand side of the screen, under "Company profile" choose "Featured Digital Product".

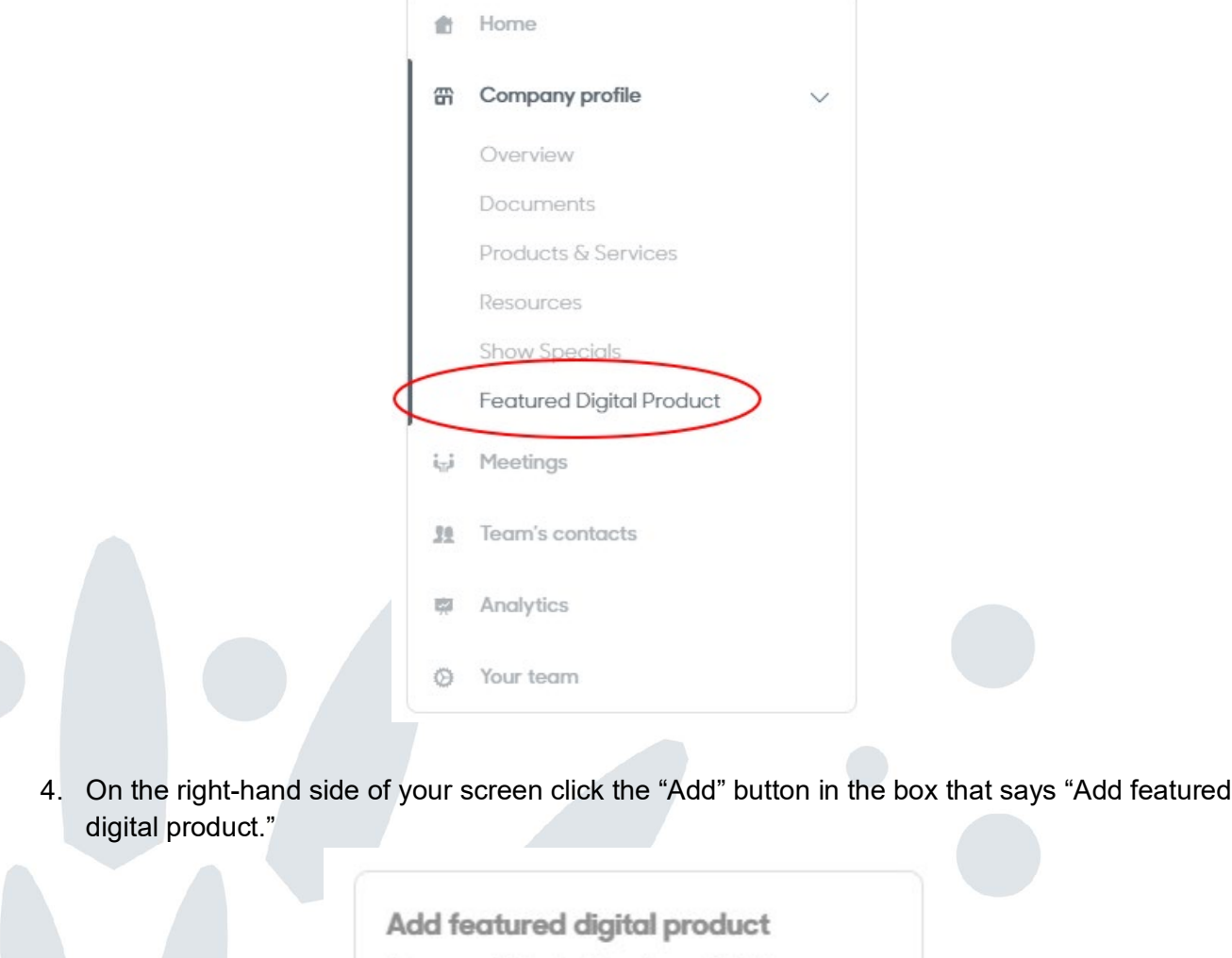

Featured Digital Product (0 / 1)

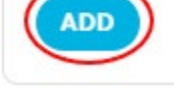

5. Next, you will be able to add information about your product like the category, name and description. When you're finished, click "CREATE."

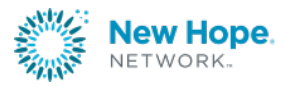

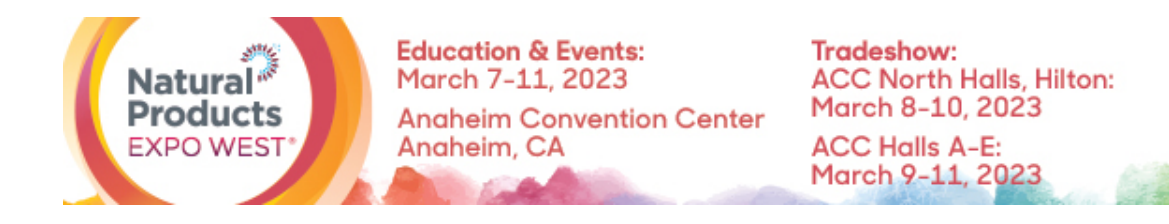

# Add a new item

### Category\*

Select a sub-category

#### Name\*

Add a name

#### Description

Add a description

0/2000 characters maximum

Once complete, you will be able to see your product within the "Featured Products" section of Natural Products Expo West Virtual.

**Questions? Contact us. Client Service Specialist** 303.998.9208 expo@newhope.com

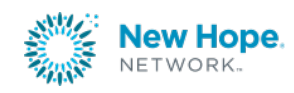

**CREATE**